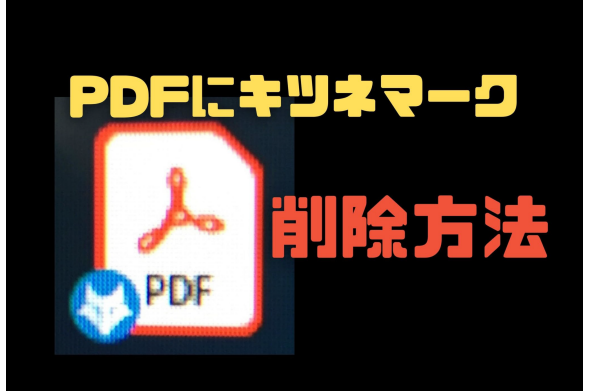

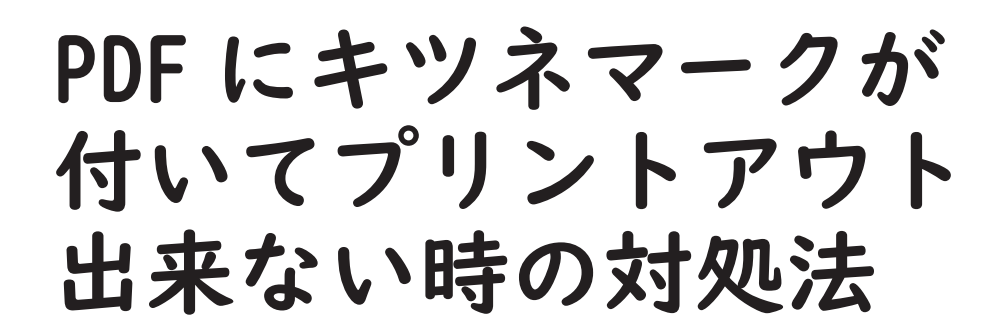

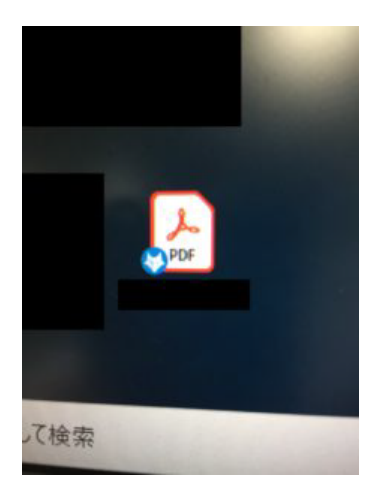

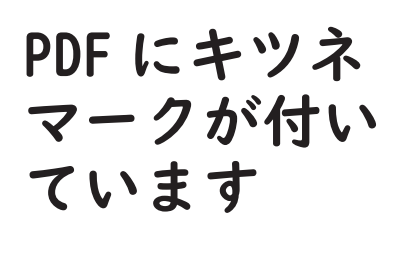

※初めて見るマークです

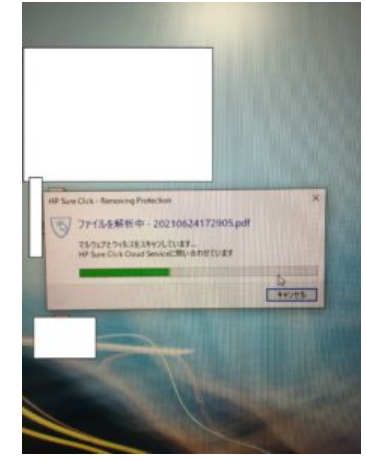

対象の PDF を 調べると「HP Sure Click」 というソフト が保護してる →保護を解除 するとマーク は消えます

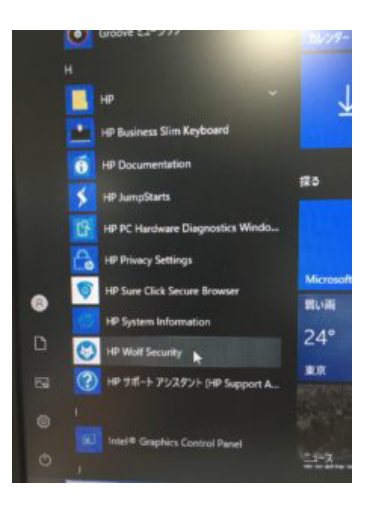

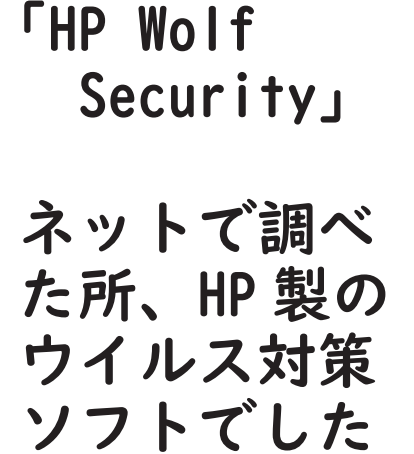

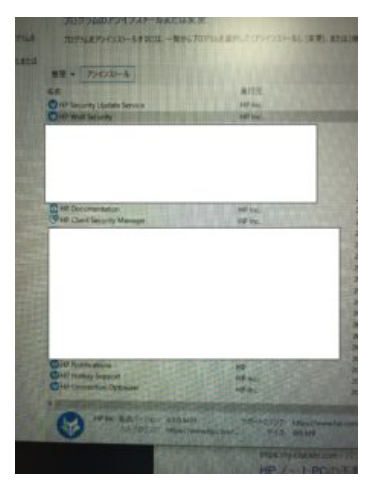

左を削除した 所、キツネの マークは消え プリントアウ トも出来るよ うになります

他にも HP 系のソフトが沢山入っています。 「HP Security Update Service」 「HP Documentation」 「HP Client Security Manager」 「HP Notifications」 「HP Hotkey Support」 「HP Connection Optimizer」 それぞれ一応調べましたが、特に必要なソフトは無いですので削除 することができます。問題が起きたら再度インストールすれば問題 無いです。 情報元 https://hi-kun.com/pdf-kitsunemark/